## 電子メールによる情報の「配信希望の変更」手続き

電子メールによる情報の「配信希望の変更」手続き(山梨中銀ダイレクトによる手続き) についてご案内します。

① 山梨中銀ダイレクトにログインし、お取引メニューの「ご利用サービスの変更」→ 「メールサービス変更」を選択します。

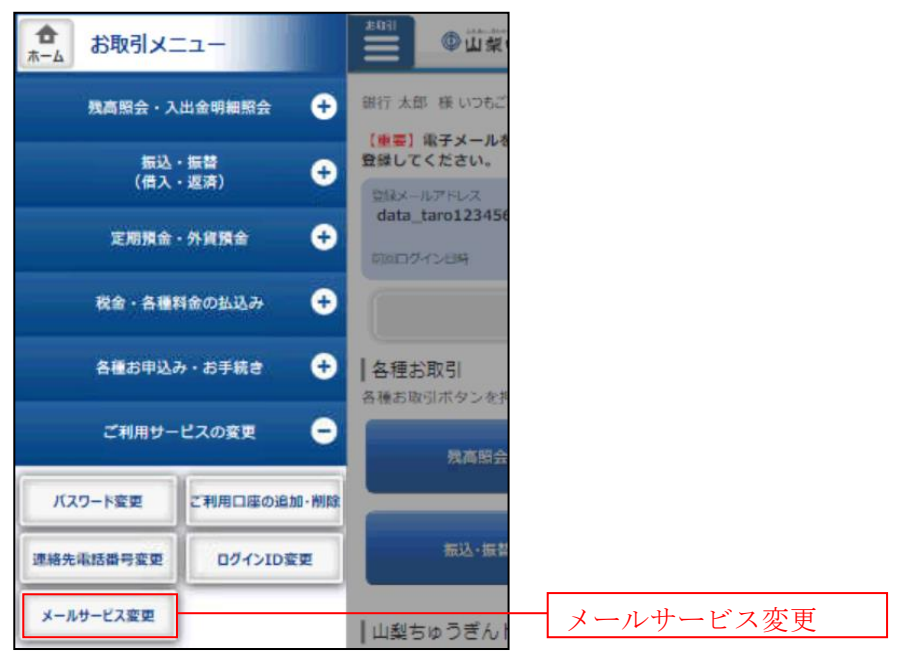

※ 画面はスマートフォン用画面のイメージです(以下同様)

- ② メールサービス変更(変更内容入力)画面が表示されますので、「メールアドレスの 設定変更」の「DM送信」の要否にチェックを入れ(または外し)、「確認画面へ」を タップしてください。
	- ⇒ 配信を受取る場合はチェックを入れ、配信を受取らない場合はチェックを外す

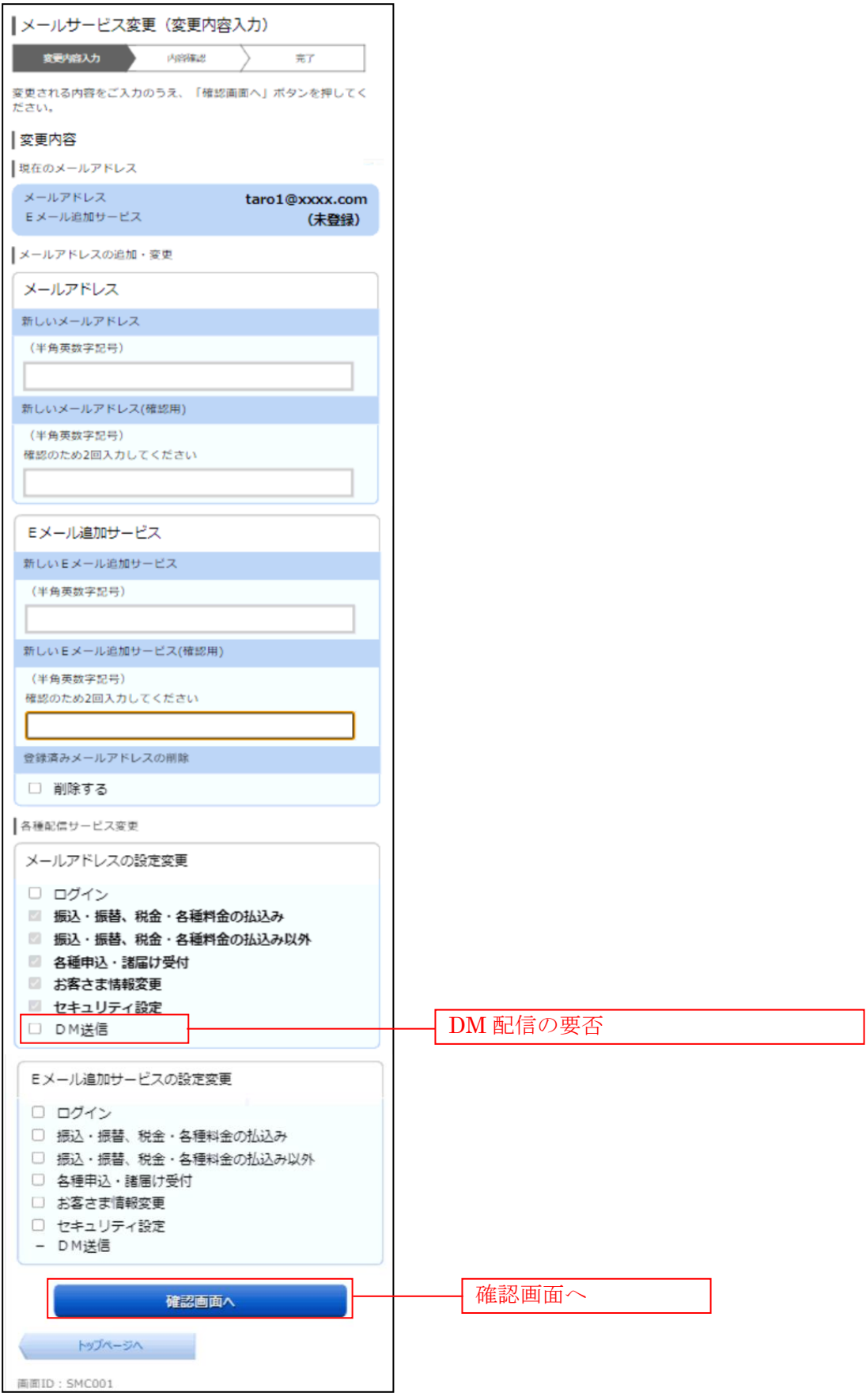

③ メールサービス変更(変更内容確認)画面が表示されますので、内容をご確認のう え、「変更を確定する」をタップしてください。

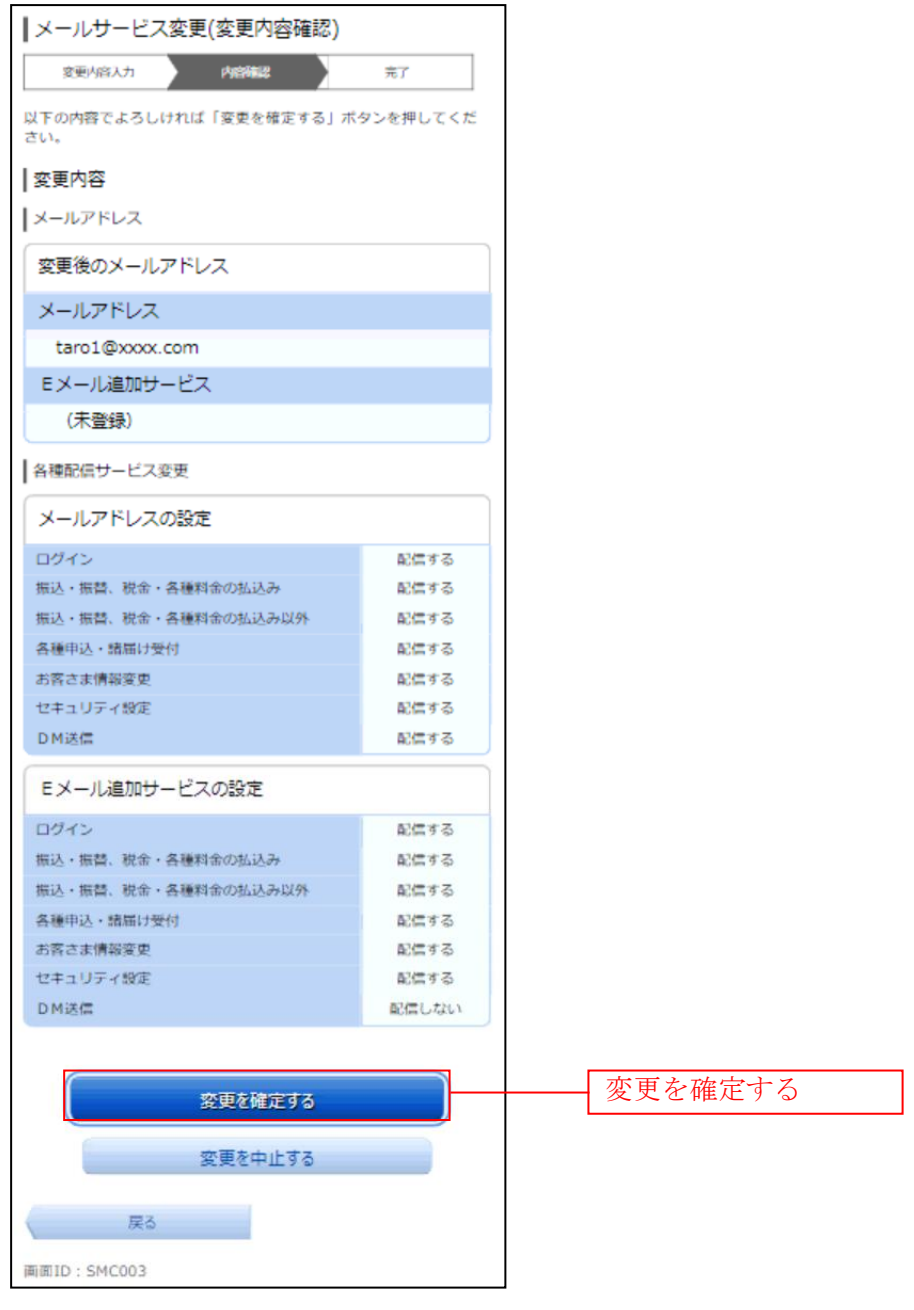

メールサービス利用変更(変更完了)画面が表示され、手続完了です。

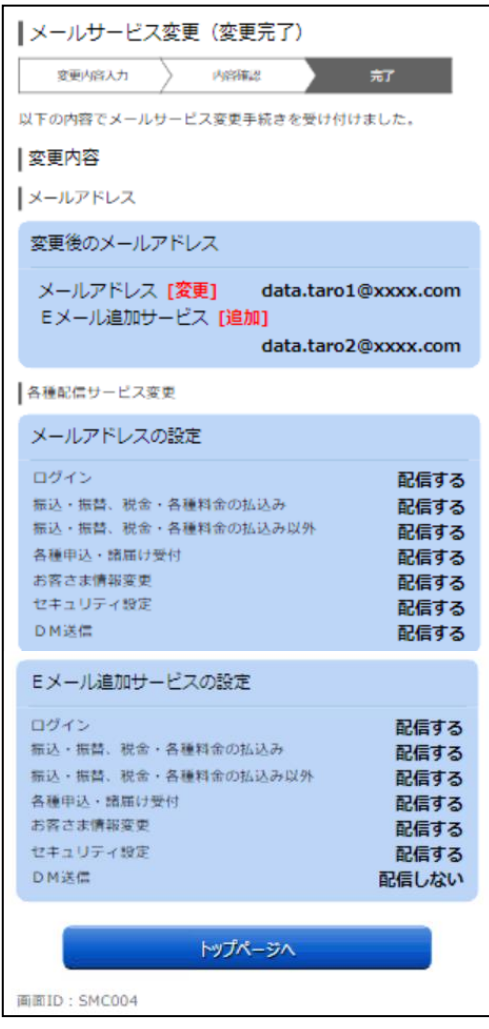